# **VOCABULAIRE DE L'ERGONOMIE** ET DES INTERFACES UTILISATEUR de type Web et Windows

Référence : CNRS/DSI/BQUAL/ERGONOMIE/VOCAERGO.doc

Date: 18/06/98

Version :  $2.0$ 

**Auteurs: Corinne Ratier** 

Diffusion: DSI

Objet du document : - expliciter les termes utilisés dans les documents/guides « ergonomie » proposés par le bureau de la qualité de la DSI, - proposer un langage opératif commun, ensemble des termes utilisés par les équipes projet de la DSI.

# Table des mises à jour du document

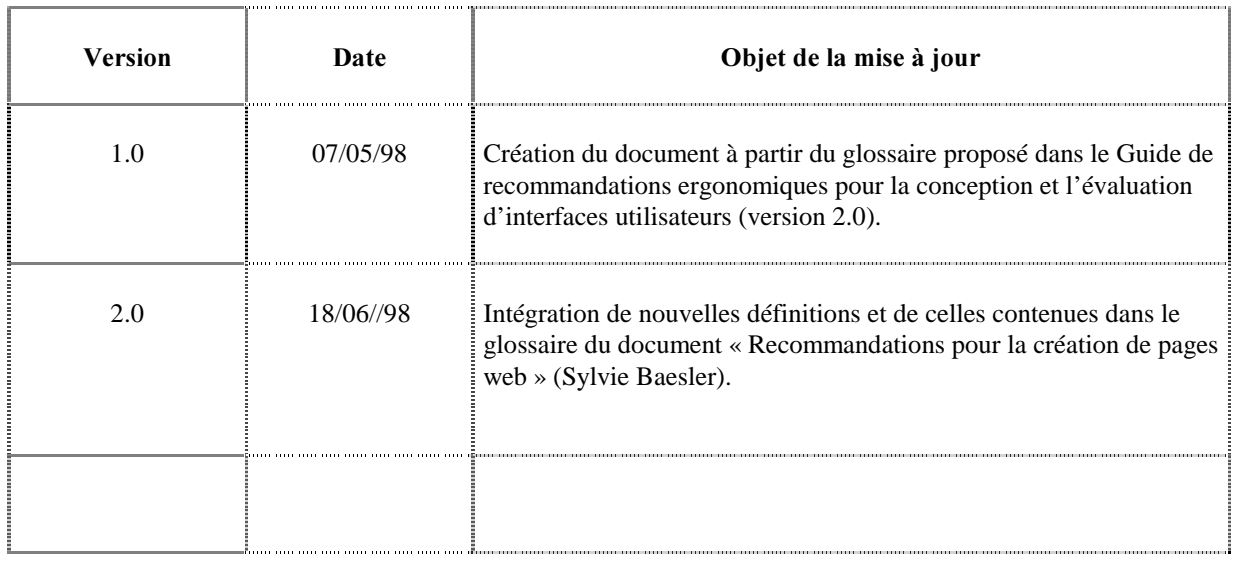

### $Remarques:$

- − les termes précédés du signe å sont spécifiques au Web,
- − ceux suivis d'une astérisque sont définis dans le présent document.

# A

#### Accès

Possibilité d'accéder à des informations. Moyen permettant d'accéder à des ressources ou des informations *via* un réseau.

#### Accès direct

Fait de pouvoir accéder immédiatement à la bonne information.

#### Accès restreint

Procédure qui permet de réserver la lecture de certaines données à des groupes d'utilisateurs\* définis.

#### Accès séquentiel

C'est le contraire de l'accès direct\* : fait de devoir parcourir tout ou (une) partie des informations d'un fichier pour obtenir la bonne information.

### $\bullet$  Accueil (page d')

Page principale d'un site web\*. C'est de la page d'accueil que part toute l'arborescence d'un site.

#### Acquittement (d'un message)

C'est l'accusé de réception d'un message\*.

*Exemple* : le système affiche le message «La saisie du nom est obligatoire » ; en cliquant sur le bouton <OK>, l'utilisateur indique qu'il a bien pris connaissance du message ; il acquitte ainsi l'information donnée par le système.

#### Activation

Fait d'attribuer le focus\* à un élément donné d'une interface graphique\*.

#### Activer

Rendre une programme\*, une procédure\* opérationnel(le).

#### Activité

Ce sont les comportements que l'opérateur\* met en oeuvre pour réaliser sa tâche\* : comportements physiques (gestes, postures, actions,…) et comportements mentaux (compétences, connaissances, raisonnements,…).

#### $\bullet$  Adresse électronique

Adresse qui permet à un utilisateur\* d'envoyer des messages d'un ordinateur à un autre *via* un réseau de transmission de données.

#### Afficher

Faire apparaître des informations sur un écran\*.

#### Analyse du travail

Technique, en ergonomie\*, qui consiste à étudier précisément le travail d'un utilisateur\*. Effectuer une analyse du travail\* permet de vérifier, ou faire en sorte, que l'environnement de travail soit bien adapté aux utilisateurs. Dans le domaine de la conception de projets informatiques, elle permet de développer des produits en accord avec les situations de travail des utilisateurs.

#### **4** Ancre (Ancrage)

Dans un document hypertexte\*, c'est l'objet (l'endroit) duquel part le lien\* (icône\*, mot, image...).

### $\bullet$  Animation

Sur les pages web\*, petites images en mouvement.

## $\bullet$  Applet java

Petite application en programme Java, embarquée dans une page HTML et qui s'exécute en local lorsque la page est chargée.

#### Application

- 1 Logiciel assurant une fonction particulière.
- å 2 Pages dynamiques sur le web\* telles des moteurs de recherche, des demandes de mots de passe... Par opposition aux pages statiques qui sont la mise en page de documents en format HTML, les pages dynamiques nécessitent un développement informatique plus complexe.

### $\bigcirc$  Arborescence

Structure en forme d'arbre permettant de décrire les cheminements possibles d'un site web\*. Les dossiers, sous-dossiers et fichiers partent en ramification de la page d'accueil\*.

# $\bullet$  Arbre de noël (effet d')

Expression qualifiant les pages web\* où les animations\* sont sur-utilisées.

#### $\bullet$  Arobace ou arobase

Signe @ utilisé dans les adresses de messagerie électronique.

#### Arrière-plan (tâche en)

*Voir* Tâche de fond\*.

#### Article de menu

*Voir* Option de menu\*.

#### Ascenseur

*Voir* Barre de défilement\*.

# B

# $\bullet$  BAL

Abréviation de Boîte Aux Lettres.

# $\odot$  BLE

Abréviation de Boîte aux Lettres Electronique.

### **C** Balise

C'est une commande qui, insérée dans un document HTML, spécifie comment le document ou une partie de ce document doit être mis en forme.

#### Bande de défilement

*Voir* Barre de défilement\*.

# **Bandeau**

Bande de couleur souvent placée à gauche de certaines pages web\*, qui contient des éléments permettant la navigation\* au sein d'un site\*.

#### Barre d'état

Bandeau affiché en bas de la fenêtre principale et présentant les informations relatives aux objets de la zone client\* de la fenêtre qui détient le focus.

Appelle l'aide au débute des leçons à l'éssan

Barre d'état dans Word

### Barre de défilement

Barre rectangulaire disposée le long de la partie droite — verticalement — ou de la partie inférieure horizontalement — d'une fenêtre. Cliquer sur la barre de défilement entraîne le défilement du document. Une barre de défilement permet donc à l'utilisateur\* de voir qu'il y a plus d'informations que celles affichées à l'écran et de visualiser ces informations qui apparaissent en actionnant la barre de défilement verticale ou horizontale.

#### Barre de menus

" Fotos Editos Afish

Bande horizontale en haut de l'écran et affichant les titres de menus disponibles.

Barre des menus Word.

### **b** Barre de navigation

Ensemble d'éléments (mots, icones...), regroupés qui permettent d'accéder rapidement à certaines pages d'un site.

**Editi** 

#### Barre de titre

Barre placée horizontalement dans la partie supérieure d'une fenêtre et affichant son titre.

团团 Barre de titre d'une fenêtre d'une application DSI.

#### Base de données

Ensemble de données organisées en vue de leur utilisation dans des applications et de manière à faciliter leur évolution indépendante.

#### Bogue

Erreur de conception ou de réalisation qui se traduit par des anomalies de fonctionnement.

#### Boîte à liste

• Boîte à liste simple

Boîte ouverte en permanence. Permet à l'utilisateur\* de sélectionner une donnée dans la liste.

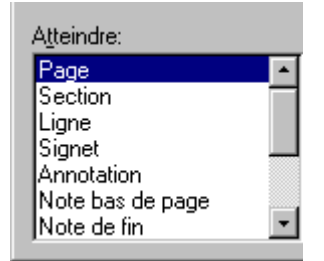

*Boîte à liste simple dans la boîte de dialogue « Atteindre » accessible à partir de l'option « Atteindre » du menu* « Edition » de Word.

• Boîte à liste combinée

Boîte ouverte en permanence. Permet à l'utilisateur\* de saisir<sup>\*</sup> ou de sélectionner<sup>\*</sup> une donnée dans la liste.

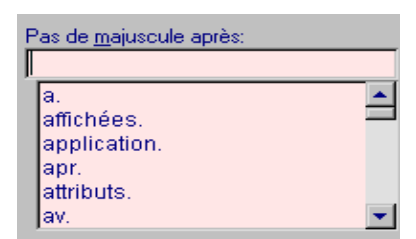

Boîte à liste combinée dans la boîte de dialogue « Exceptions de correction *automatique » accessible à partir de la boîte de dialogue « Correction automatique* », elle-même accessible à partir de l'option « Correction *automatique* ... » du menu « Outils » de Word.

Liste déroulante

Boîte ouverte à la demande de l'utilisateur\*. Permet à ce dernier de sélectionner\* une donnée dans la liste.

> $\boxed{\underline{\mathbf{v}}}$  Times New Roman  $\boxed{\underline{\mathbf{v}}}$ Nomal

Listes déroulantes accessibles dans la barre d'outils Word.

• Boîte à liste déroulante

Boîte ouverte à la demande de l'utilisateur\*. Permet à ce dernier de saisir\* ou de sélectionner\* une donnée dans la liste.

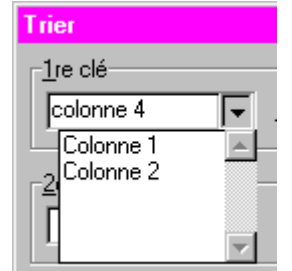

Boîte à liste déroulante apparaissant dans la fenêtre *©7ULHUOHWH[WHªDFFHVVLEOHjSDUWLUGHO¶RSWLRQGH « Trier le texte...»* du menu « Tableau » de Word.

#### Boîte de dialogue

Une boîte de dialogue est une fenêtre secondaire\* qui demande des informations complémentaires à l'utilisateur\*, informations sur un objet de la fenêtre principale\* ou sur les paramètres d'une action.

#### Boîte de message

Information provenant de l'application\* prévenant l'utilisateur\* qu'un événement s'est produit : résultat d'une action, avertissement d'une situation risquée, ...

#### **Bookmark**

Voir Favori\*.

#### Bouton de commande

Objet à l'écran\*, souvent représenté en relief, sur lequel on peut cliquer\* pour déclencher une action.

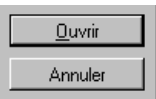

*Boutons de commande* < *Ouvrir> et* < *Annuler* >.

#### Boutons d'option

Petits cercles composant une série dans laquelle une seule option peut être activée à la fois. Ils sont mutuellement exclusifs et le bouton activé se différencie des autres par un point noir en son milieu.

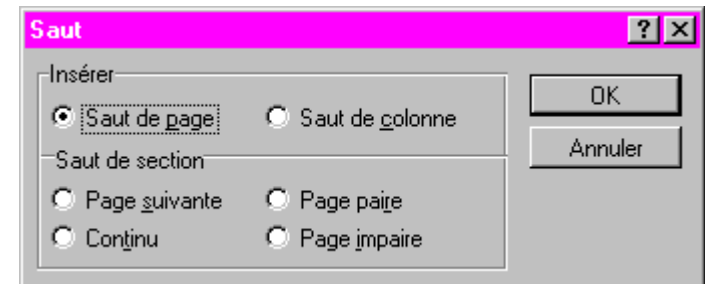

*Boutons d'options de la boîte de dialogue\** « *Saut » accessible par l'option* « *Saut » du menu « Insertion » de Word.* 

#### Boutons de modification de la taille d'une fenêtre

Permettent à l'utilisateur\* de modifier la taille de la fenêtre en cliquant sur un des boutons.

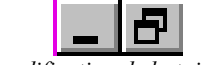

*Boutons de modification de la taille d'une fenêtre* 

### Bouton radio

Voir Boutons d'option\*.

#### Bordure de fenêtre

La bordure de fenêtre\* délimite visuellement (par différence de couleur) la fenêtre par rapport au reste de l'écran.

#### **Butiner**

*Voir Surfer\*.* 

# C

### $\bullet$  Cadre (ou frame)

Technique permettant le découpage d'un écran\* en plusieurs parties, gérées de façon indépendante et chaque partie étant un cadre.

#### Cases à cocher

Elles se présentent sous la forme de petits carrés qui permettent à l'utilisateur\* de sélectionner\* ou déselectionner une valeur. Elle sont indépendantes : plusieurs cases peuvent être cochées en même temps. Une case est sélectionnée lorsqu'elle est cochée.

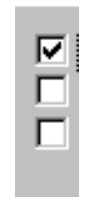

*Série de cases à cocher* 

#### Case de contrôle de taille

Case placée à l'angle de la bande de défilement verticale et de la bande de défilement horizontale, c'est-àdire dans l'angle droit en bas d'une fenêtre\*. Cette case permet à l'utilisateur\* de modifier la taille d'une fenêtre par un cliquer-glisser.

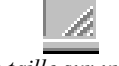

Case de contrôle de taille sur un document (poste PC)

#### Case de fermeture

Case placée à l'extrémité gauche (poste Mac) ou droite (poste PC) de la barre de titre de la fenêtre\* activée. En cliquant sur cette case, l'utilisateur\* referme la fenêtre.

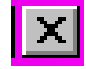

*Case de fermeture sur un document (poste PC)* 

#### Cercle d'option

Voir Bouton d'option\*.

#### Champ d'affichage

Zone correspondant à un libellé et dans laquelle du texte est affiché sans que l'utilisateur puisse la modifier.

Place Eugène Bataillon 34095 Montpellier cédex 5 France

Champ d'affichage dans une application\* DSI

#### Champ de saisie

Zone correspondant à un libellé\* et dans laquelle l'utilisateur\* peut taper du texte.

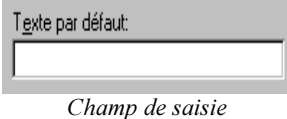

### $\bullet$  Chargement

Affichage d'une page Web\*\* à l'écran grâce à un navigateur\*.

### Clic

Action de cliquer\*.

#### Cliquable

Qui réagit à un clic de souris. Se dit d'une zone de l'écran\* sur laquelle le fait de cliquer va produire un effet.

#### Cliquer

Enfoncer puis relâcher le bouton gauche ou droit d'une souris. Sur le Web\*\*, cela a pour effet d'activer un lien\*.

#### Combinaison de touches

Appui simultané de différentes touches du clavier ; en général une touche « normale » et une ou plusieurs touches de commutation\*.

### $\bullet$  Connexion

Mise en communication d'un ordinateur avec un réseau, en l'occurrence un réseau permettant l'accès à Internet.

#### Convivialité

Caractérise une application facile à utiliser par un utilisateur\* novice ou simplement agréable d'utilisation.

#### Copier-coller

Suite d'actions qui consiste à copier un ensemble de données préalablement sélectionnées puis à les coller.

#### Corps de caractères

*Voir* Taille de caractères.

#### Curseur

Symbole apparaissant à l'écran\* dans les zones de saisie\* et indiquant l'endroit où les caractères tapés par l'utilisateur\* vont s'insérer. Le curseur a généralement la forme d'un I lorsqu'il est inséré dans une zone de saisie de texte mais peut avoir différentes formes : flèche, croix, montre, sablier...

# D

#### Date de mise à jour

Date indiquant le jour où les dernières modifications ont été réalisées sur une page.

#### Densité d'affichage

La densité d'affichage est la quantité d'informations affichées (exprimée en %) par rapport à l'espace total disponible.

#### Dialogue utilisateur

Ensemble des interactions entre l'utilisateur\* et le système.

#### Didacticiel

*Voir* Tutoriel.

#### Double-cliquer

Action de cliquer\* deux fois rapidement.

# E

#### Ecran

Dispositif d'affichage. Une page affichée à l'écran est aussi appelée « écran ».

## $\bigcirc$  Editeur

Programme de modification, de mise en forme et de structuration d'information.

#### $\bullet$  E-mail (ou Mél.)

Abréviation de « Electronic mail » ⇒ Courrier électronique *Voir* Adresse électronique

### $\bullet$  Emoticon

Voir Smileys.

#### En ligne

Se dit d'éléments informatiques, applications, données diverses, accessibles par un réseau.

### $\bullet$  Entrelacé

Processus d'affichage d'une image qui apparaît floue à l'écran et qui devient nette progressivement.

#### Equivalent clavier

*Voir* Raccourci-clavier.

### Ergonomie

Etude scientifique des conditions de travail et des relations entre l'homme et la machine

#### Espace

Caractère, qui, lors de l'impression, correspond à un espace vierge. Ce caractère est produit par la barre d'espace du clavier.

#### Etat

Document présentant des informations organisées pour leur visualisation ou leur impression ; il n'y a pas de modification ou de mise à jour possible des informations.

#### Événement

Tout ce qui peut être considéré comme une action de l'utilisateur (ex. : frappe au clavier) ou du système (ex. : affichage d'un message d'erreur).

#### Evénementiel (type de programmation)

Programmation fondée sur les événements ; le programme est essentiellement défini par ses réactions aux différents événements qui peuvent se produire.

#### Exécuter

Lancer l'exécution d'un programme.

# $\mathbf{F}$

# $\bigcirc$  FAQ

Frequently Asked Questions. Traduit en français par « Foire aux questions ». Questions fréquemment posées avec les réponses correspondantes.

# $\bigcirc$  Favori

Lien vers une page web\* l'on apprécie tout particulièrement, raison pour laquelle on choisit de le placer dans une liste de favoris.

#### Fenêtre

Sur un écran, espace d'affichage et de dialogue entre un programme et son utilisateur.

- − Fenêtre principale
	- # à compléter #
- − Fenêtre secondaire
	- # à compléter #

#### Focus

Curseur\* fictif montrant la zone de l'écran sur laquelle sont effectuées les actions au clavier. En règle générale, il est matérialisé par un attribut vidéo : vidéo inverse, surbrillance\*.

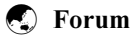

Groupe de discussion où chaque participant peut envoyer des messages à l'ensemble des abonnés ; ceux-ci peuvent les lire et y répondre.

# G

#### Gris/grisé

Attribut d'affichage indiquant qu'une action ou une option qui ne peut pas être choisie ; celle-ci apparaît en caractères estompés.

# H

#### $\bullet$  Historique

Fonction d'un navigateur\* qui consiste à lister les pages consultées pour permettre aux utilisateurs\* d'y revenir facilement.

### **•**C Homepage

Page d'acceuil\* d'un site web\*.

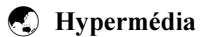

Système dont le choix du type d'information consultée se fait selon un mode hypertexte, les informations étant du texte, des images, du son, de la vidéo...

#### $\bigcirc$  Hypertexte

Ensemble de textes reliés entre eux par des liens\* permettant des choix de directions et d'approfondissement de parties de texte.

# I

#### **Icone**

Symbole graphique qui représente un objet, une application ou une fonction que l'on peut sélectionner en cliquant dessus à l'aide d'une souris.

#### **Iconiser**

Remplacer une fenêtre\* par l'icone\* associé afin de libérer la partie de l'écran\* correspondante.

### Interactif (logiciel)

Logiciel permettant des actions réciproques sur le mode dialogue avec des utilisateurs\* ou en temps réel avec des appareils.

#### Interface utilisateur

Ensemble de programmes gérant les rapports que l'utilisateur peut entretenir avec sa machine et les logiciels qu'elle contient.

#### $\bigcirc$  Internaute

Personne connectée sur Internet\*.

#### $\bigcirc$  Internet

Désigne l'ensemble des réseaux universitaires, de recherche et commerciaux interconnectés à l'échelle mondiale.

# $\mathbf{L}$

# **C** Lien

Dans des systèmes hypertextes\* tels que le web\*, un lien est une référence à un autre document ou à une autre partie du même document qui s'affiche quand on clique sur le lien en question.

#### Libellé

Mot ou groupe de mots permettant d'identifier un champ, une option, une action, ...

#### $\bigodot$  Liste de diffusion

Fonction qui permet de rediffuser un message électronique envoyé à une liste de diffusion à un ensemble d'adresses électroniques

#### Logiciel

Ensemble des programmes, procédés et règles — et éventuellement documentation — relatifs au fonctionnement d'un ensemble de traitement de données.

# M

#### Maintenance

Ensemble des actions visant à prévenir ou à corriger les dégradations d'un matériel pour maintenir ou rétablir sa conformité aux spécifications.

#### Maniabilité

# à compléter #

# $\bigcirc$  Mél.

Voir Messagerie électronique\*.

#### Menu contextuel

Menu pouvant être appelé par la souris en cliquant sur le coin supérieur gauche d'une fenêtre ou sur le bouton droit de la souris.

#### Menu déroulant

Liste des options proposées par une application\*. Un menu déroulant est un menu dont le contenu ne s'affiche que lorsque l'utilisateur\* positionne le pointeur\* sur son titre, clique sur le titre du menu.

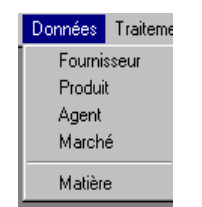

*Menu déroulant d'une application\* DSI* 

#### Menu en cascade

Menu qui comprend une option à partir de laquelle on peut dérouler un sous-menu.

| Aide<br>Traitements                                             |                                                                                                    |
|-----------------------------------------------------------------|----------------------------------------------------------------------------------------------------|
| Etats origines                                                  | Synthèse des origines                                                                                     |
| Etats entités<br>١<br><b>Etats divers</b><br><b>Eormulaires</b> | Bilan origines de niveau fin<br>Bilan origine de regroupement<br>Bilan des dépenses par origine et nature |
| Fin exercice<br>٠                                               | <b>Attendus</b>                                                                                           |
| Reprises                                                        | Notifications                                                                                             |
|                                                                 | Répartitions par origine                                                                                  |
|                                                                 | Commandes par origine<br>Factures par origine                                                             |

*Menu hiérarchique d'une application\* DSI* 

#### Menu flottant

*Voir* Menu contextuel\*.

#### Menu hiérarchique

*Voir* Menu en cascade\*.

#### Menu pop-up

*Voir* Menu contextuel\*.

#### Menu système (Windows)

Menu obtenu en cliquant en haut à gauche d'une fenêtre dans la barre de titre.

#### Message

*Voir* Boîte de message\*.

#### $\bullet$  Messagerie électronique

Service géré par ordinateur proposant aux utilisateurs\* des fonctions de saisie, de distribution et de réception de messages.

#### **v** Monobloc

Aspect d'un document contenu sur une seule page Web\* au lieu d'être divisé en différentes parties sur plusieurs pages.

#### Multifenêtrage

Mode de gestion de l'espace écran qui permet de faire apparaître plusieurs fenêtres en même temps.

#### Multiple Document Interface (MDI)

# à compléter #

# N

#### Niveaux de gris

Caractérise les nuances disponibles après la conversion d'une image en couleurs vers le noir et blanc.

### $\bullet$  Navigateur

Outil permettant la consultation de site web\*. *Voir* Outil de navigation\*.

#### Navigation

Cheminement de l'utilisateur\* dans un environnement donné. On peut distinguer :

- − la navigation inter-applications : passage d'une application\* à une autre ;
- − la navigation intra-application : cheminement à l'intérieur d'une même application ;
- − la navigation intra-fenêtre : circulation à l'intérieur de la zone client\* d'une fenêtre\*.

# O

#### Opérateur

En ergonomie\*, ce terme est employé pour désigner le travailleur. En général, le terme « travailleur » n'est pas utilisé compte-tenu de ses connotations sociales (voir politiques). En ergonomie des logiciels, on emploie indifféremment le terme d'opérateur ou d'utilisateur\*.

#### On-line (ou online)

Voir En ligne.

#### Option de menu

Choix proposé dans un menu.

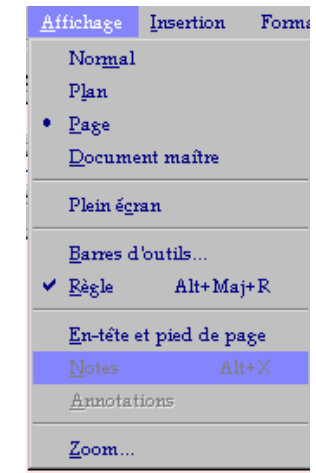

*Options de menu du menu « Affichage » dans l'application Word* 

### $\odot$  Outil de navigation

Objet qui a pour fonction de permettre le déplacement de page en page sur le web\*. Les outils de navigation peuvent se trouver sur les pages elles-même (barres de navigation, boutons\*, icones\*, liens\* divers) ou sur les navigateurs\* (historique, signets, autres fonctions).

# P

### **v** Page

Unité d'information sur le web\*. Chaque site web\* est composé de pages reliées entre elles par des liens.

#### Palette flottante

Groupe d'éléments graphiques déplaçable sur l'écran ; l'utilisateur peut positionner la palette de manière à laisser visibles les informations utiles.

#### Pictogramme

*Voir* Icône\*.

#### Pixel

Plus petit élément d'une présentation visualisée auquel peuvent être affectés séparément des attributs tels que luminosité, couleur, clignotement.

### **D** Plan du site

Schéma qui traduit l'arborescence\* d'un site\* pour qu'un utilisateur\* puisse s'y repérer.

#### Pointer

Etre relié à quelque chose. Lorsqu'un lien\* pointe vers une page, en cliquant sur ce lien, cela va afficher la page à laquelle il est relié.

#### Pointeur

Symbole affiché à l'écran\* dont le déplacement suit celui de la souris. Sur le web\*, le pointeur prend une forme de main lorsqu'il passe sur une zone cliquable\*.

#### Police de caractères

Ensemble de lettres et signes qui composent une série de caractères et défini par un même style de dessin.

#### Procédure

# A compléter #

#### Programme

# A compléter #

# R

#### Raccourci-clavier

Combinaison de touches\* qui permet de choisir une option de menu\* à partir du clavier sans utiliser la souris. Il s'agit en général de la combinaison d'une touche spéciale et d'une touche de caractères.

#### Rafraîchir

Afficher de nouveau à l'écran le contenu d'une fenêtre\* ou d'une partie de celle-ci.

#### Réinitialiser

Remettre un système informatique ou une application\* à l'état initial.

### Requête

Expression formalisée d'une demande.

#### Résolution

Voir Définition graphique\*.

# S

#### Saisir (des données)

Entrer, frapper, taper au clavier des données.

#### Sélectionner

# à compléter #

#### Single Document Interface (SDI)

# à compléter #

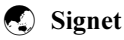

Lien\* qui permet d'aller rapidement vers un endroit de la page Titre de page choisi pour être enregistré dans un navigateur\* sous forme de signet (ou favori\* ou bookmark) permettant de revenir rapidement à la page.

#### **a** Site

Ensemble d'informations cohérentes présentées sous forme de pages reliées entre elles, le tout constituant une branche du web\*.

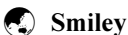

Petit nombre de caractères formant un visage exprimant une émotion lorsque l'on incline la tête vers la gauche.

#### Surcharge cognitive

Etat mental d'un utilisateur\* lorsqu'il lui faut intégrer trop de paramètres à la fois pour la réalisation d'une tâche\*.

#### Surfer

Se déplacer sans but précis au gré des liens\*.

#### Sélecteur rotatif (appelé aussi champ défilant)

Champ doté de 2 flèches permettant de faire varier (plus ou moins) la valeur de la donnée affichée dans le champ.

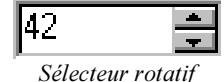

#### Surbrillance

Marquage par une luminosité plus importante.

# ${\mathsf T}$

#### Tableau

Assemblage de champs contenant des informations (texte ou graphique) à travers lesquels l'utilisateur\* se déplace grâce à la souris, la touche « Tabulation » ou les flèches du clavier.

#### Tâche

En ergonomie\*, ce sont les éléments qui constituent des données pour l'opérateur\* : les outils, les procédures prescrites, les objectifs à atteindre.

#### Tâche de fond

Tâche se déroulant sans recevoir directement les entrées de l'utilisateur\*.

#### Taille de caractères

Taille d'une police de caractères\*. Elle est exprimée en points ; on peut ainsi trouver des polices de taille 10, 12, 14,...

#### $\bullet$  Télécharger

Action permettant de récupérer des informations, des programmes<sup>\*</sup> sur un système informatique *via* un réseau.

#### Temps de réponse

C'est le temps qui s'écoule entre une action de l'utilisateur\* et la réponse de l'ordinateur.

#### Temps réel

Mode de traitement qui autorise l'admission des données à un instant quelconque et l'obtention immédiate des résultats.

#### Touche de commutation

Touche du clavier qui permet en règle générale l'accès à des caractères différents de ceux imprimés sur les autres touches ou à des fonctions diverses. Exemple : Control, Echap, Maj, Shift.

#### Touche de direction

Ensemble de touches qui permettent de déplacer le curseur (←↑→↓).

#### Touche de fonction

Touche associée à un événement programmable. Sur le clavier, les touches de fonctions se trouvent sur la première rangée du haut (F1, F2,....).

#### Traçabilité

Caractéristique d'un processus\* dont on peut définir la trace\*.

#### Trace

Suite des états de l'environnement d'un programme lors de son exécution.

#### Transfert de données

Déplacement d'un groupe de données d'un serveur vers un poste client, d'un ordinateur vers une imprimante etc.

#### Transparent

Se dit de fonctions dont l'exécution se fait de manière automatique sans que l'utilisateur\* ne s'en rende compte, n'en ait connaissance ou ait à intervenir.

#### Tutoriel

Logiciel, programme destiné à l'apprentissage du fonctionnement et de l'utilisation d'une autre application\*.

# $\overline{U}$

#### Underscore

Désigne le caractère « \_ ».

#### Utilisabilité

Voir Maniabilité\*.

#### Utilisateur

En ergonomie des logiciels : personne qui est amenée, dans son environnement de travail, à se servir d'applications informatiques diverses, y compris du web\*.

### $\bigcirc$  IRL

Abréviation de : Uniform Resource Locator.

L'URL est l'adresse qui désigne de manière précise et unique l'emplacement d'une page ou d'un serveur. Elle se compose ainsi : type de connexion://nom du serveur/chemin du fichier.

# V

#### Valeur par défaut

Valeur appliquée à une action ou un réglage qu'un système informatique utilise automatiquement en l'absence d'une autre indication explicitement donnée par l'utilisateur\*.

#### Version

Logiciel contenant de nouvelles fonctions modifiant un logiciel ancien.

### $\bullet$  Visite

Exploration d'un site, de pages web\* à la recherche d'informations.

# $\bullet$  Visité

En ce qui concerne des pages web\*, « visitées » signifie qu'elles ont été vues. En ce qui concerne des liens, « visités » signifie que l'on a déjà cliqué dessus.

#### Visualiser

Afficher des données de manière à pouvoir les voir.

# W

#### $\bullet$  Web\* ou WWW ou World Wide Web\*

Protocole de serveurs spécifiques sur Internet\*. Ce service permet de diffuser des pages d'information contenues dans des sites\*, placés sur des serveurs. Ces pages peuvent être affichées à l'écran grâce à des logiciels appelés : navigateurs\*.

### $\bullet$  Web\*master ou Web\*mestre

Organisateur d'un site\* web\*, s'occupant de sa maintenance.

# Z

#### Zone à cliquer

Endroit d'un écran réactif au clic de souris. La zone à cliquer englobe le lien plus, éventuellement, un peu d'espace autour du lien. Cela permet à l'utilisateur d'être un peu moins précis dans le placement de son curseur.

#### Zone d'état

Voir Barre d'état\*.

#### Zone d'action

Zone de la fenêtre qui contient tous les boutons de commande dont les actions concernent l'ensemble de la fenêtre (les boutons de commande représentent les actions de l'application\*).

### Zone client

Zone de la fenêtre qui comprend l'ensemble des informations échangées pendant le dialogue utilisateur\*.

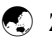

# $\bullet$  Zone sensible

Voir : zone à cliquer

# Sources bibliographiques

Les articles et sites sont classés par ordre alphabétique en fonction du nom de leurs auteurs. Les articles *Imprimés sont précédés du symbole*  $\Box$  (livre) ; les sites en ligne, sur Internet, sont précédés du symbole  $\Box$ *(ordinateur) et contiennent l'adresse URL de la page dont sont issues les données.* 

**Ell Apple Computer**, *Guide de l'interface utilisateur Macintosh*, Inc, 1993-Addison Wesley.

 $\Box$  Dictionnaire du nouveau vocabulaire URL : http://www.mygale.org/~ici/index.html

 $\Box$  *Le jargon français* Roland Trique URL : http://www.mygale.org/05/jargonf/index.shtml

**■** *Glossaire informatique de la commission ministérielle de terminologie informatique.* **Philippe Deschamp,** INRIA URL : http://www-rocq.inria.fr/~deschamp/www/CMTI/glossaire.html